HOW TO APPLY FOR THE LEGACY SCHOLARSHIP

**The San Antonio<br>The San Antonio** 

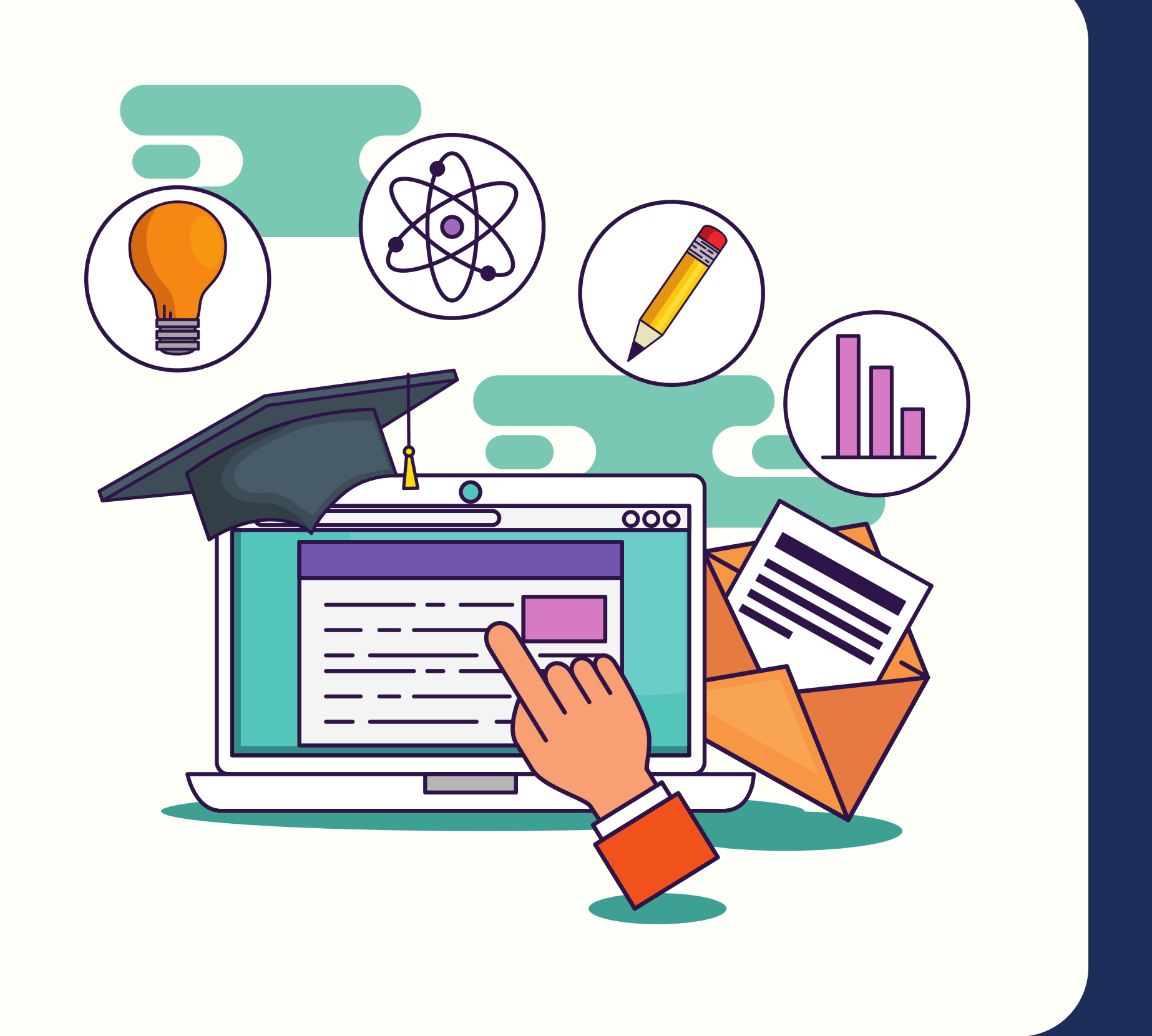

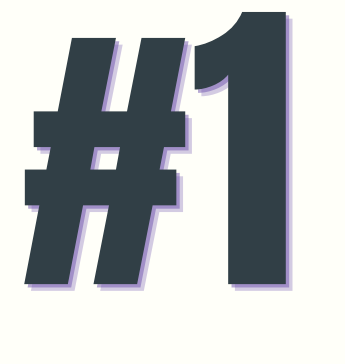

### Go to our website https://saafdn.org/legacy-scholarship/

### Scroll down & click on Click Here To Apply.

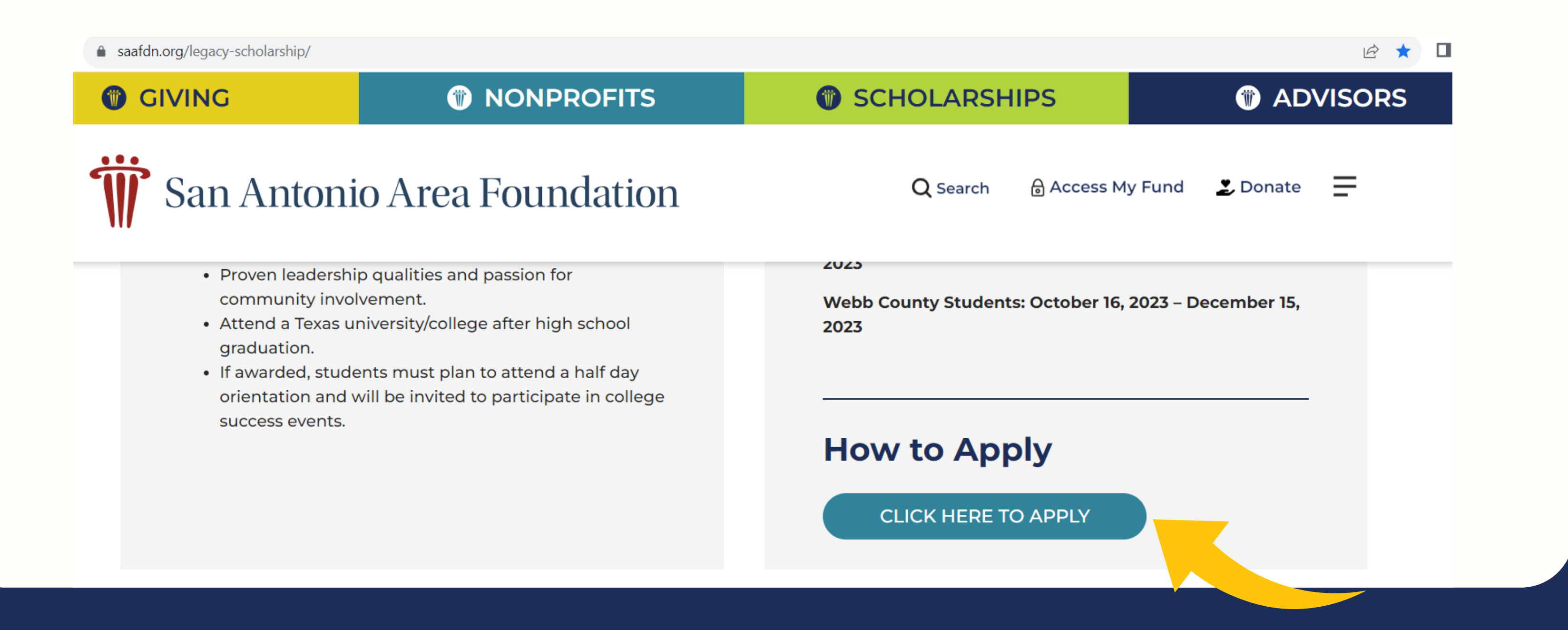

## 47

### It will bring you here to create a new account. Click on Create New Account.

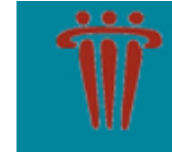

San Antonio Area Foundation **Where Giving and Community Connect** 

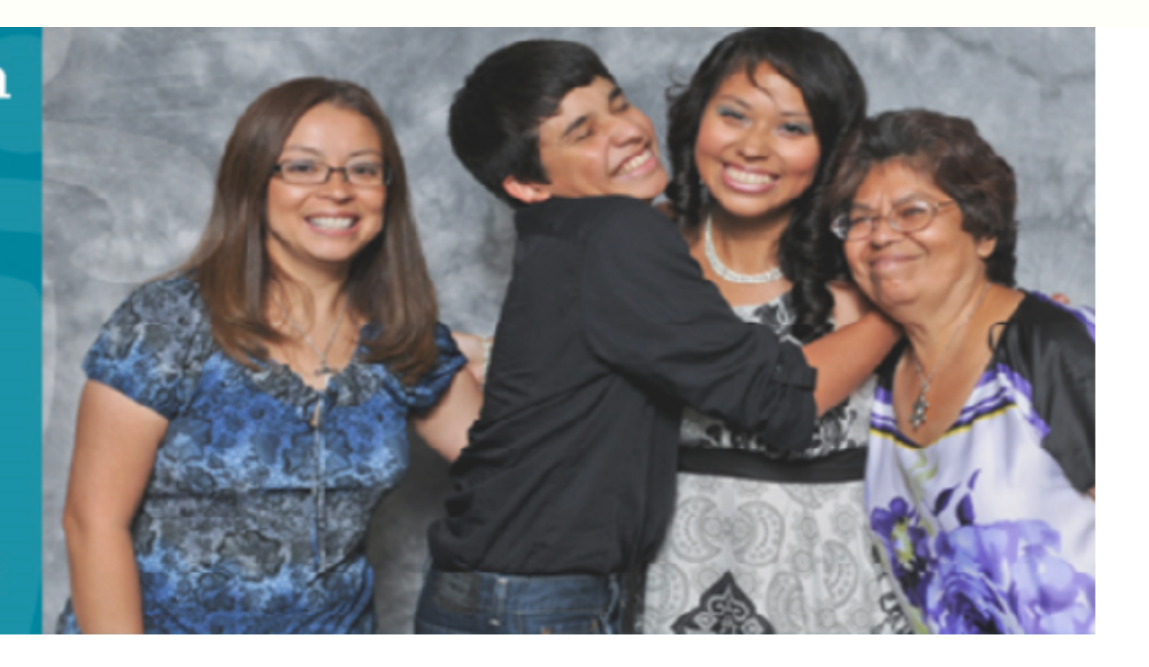

Welcome, scholarship applicants!

### Logon

#### Email Address\*

The Email Address\* field is required.

#### Password\*

The Password\* field is required.

**Create New Account** Log On

Welcome to the San Antonio Area Foundation - Scholarships online application portal!

New Users: Please click on "Create New Account" to complete the registration process and create your logon credentials. DO NOT use your student email when creating a new account - use a personal email.

Returning Users: Please log in with your Email Address and Password. If you have forgotten your password, please click "Forgot Your Password?".

Not Sure? If you think that you have already registered in the system, do not create a new account. Please contact our Scholarship

### Create your new account by completing the form. You will be asked to confirm your email address twice. After completing, click on Next.

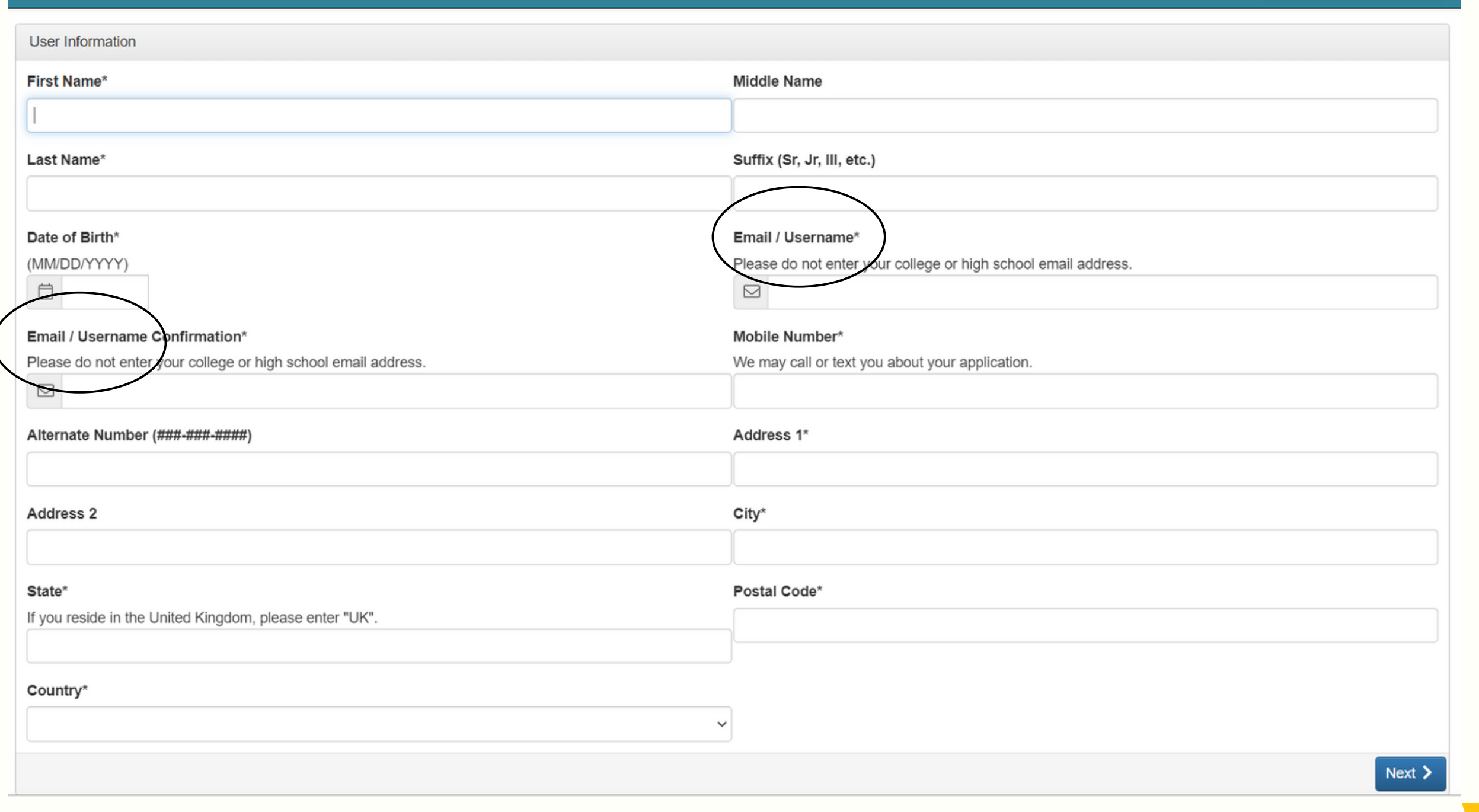

### Create a password. Passwords must be at least six characters long and may contain capital/lowercase/numbers/special characters. Click on Create Account.

#### **Create New Account**

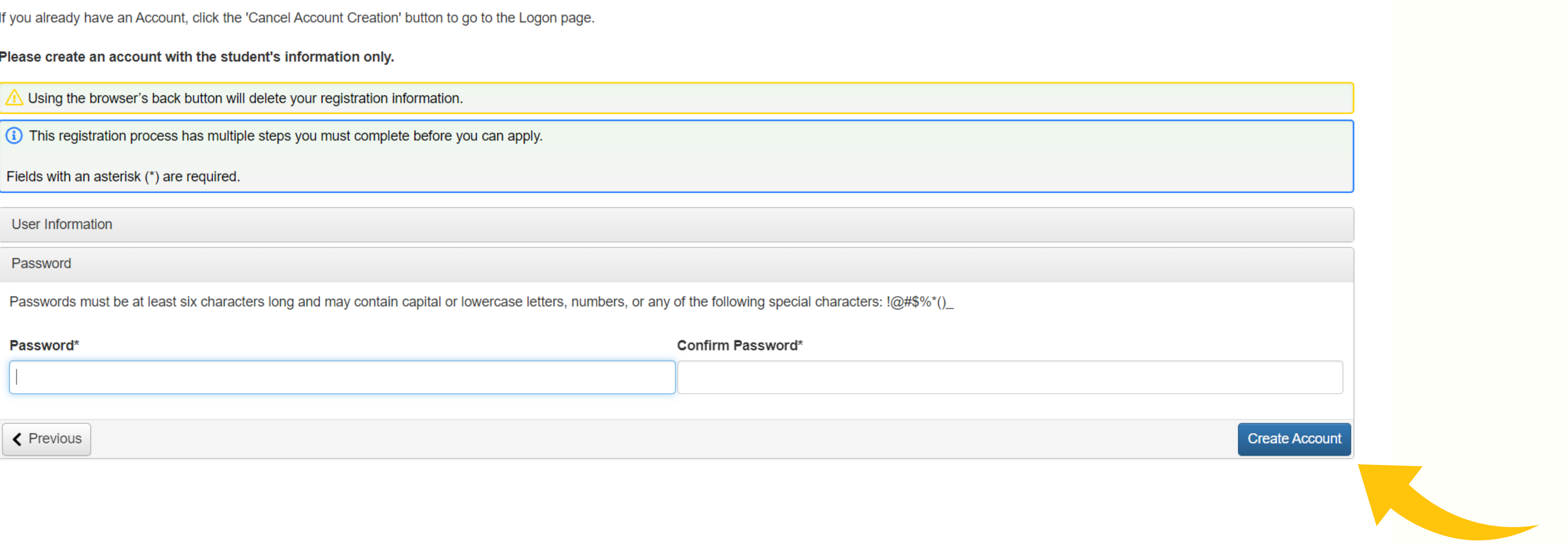

### Click Apply & Find Eligibility - Legacy Scholarship for Bexar 23-24. Click on Start Eligibility Quiz. No Access Code is needed.

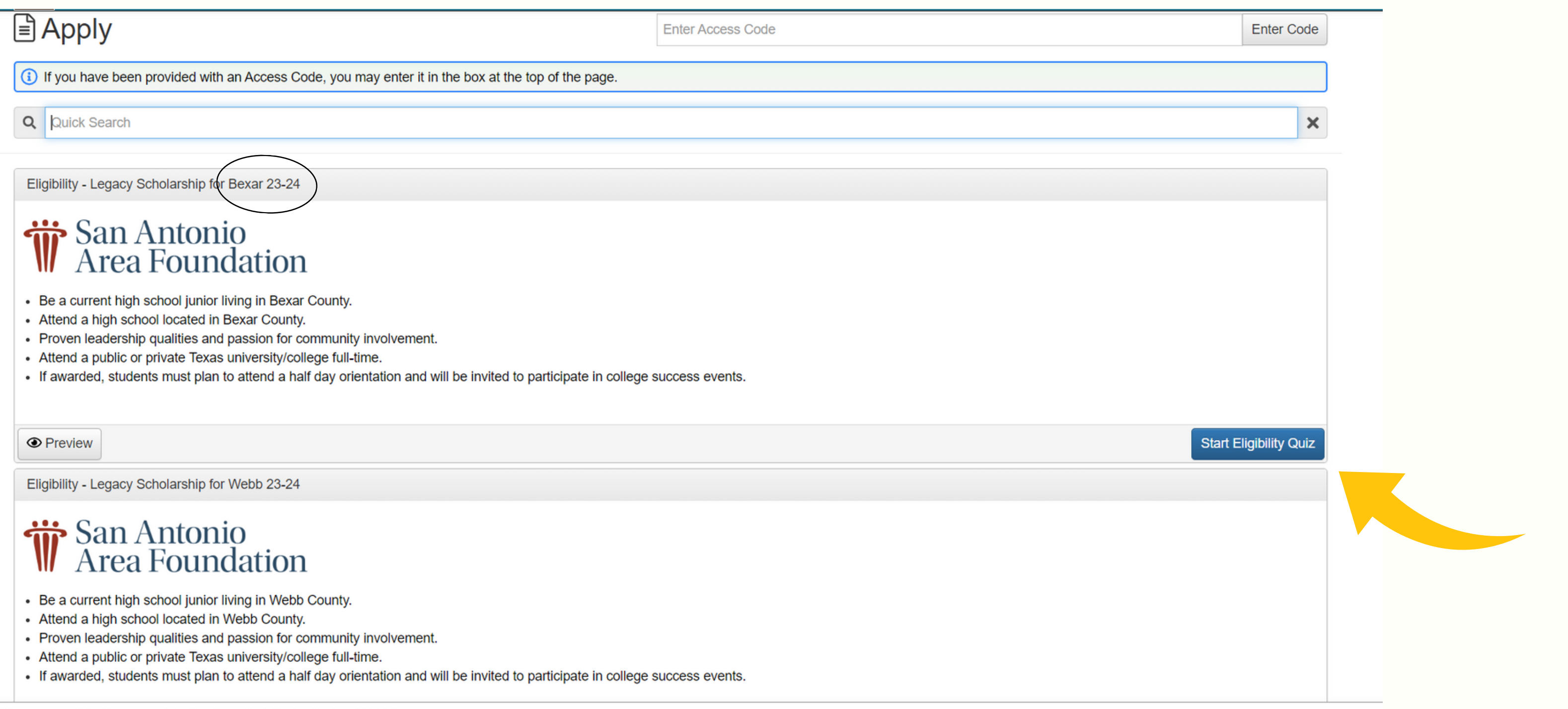

int Manazamant Caffiuara provided by Faundant Tachnologiae @ 0000

## Answer the questions. Click on Submit Eligibility.

#### Eligibility

**Cliathillity** Logacy Cobolarchip for Royar 22.24

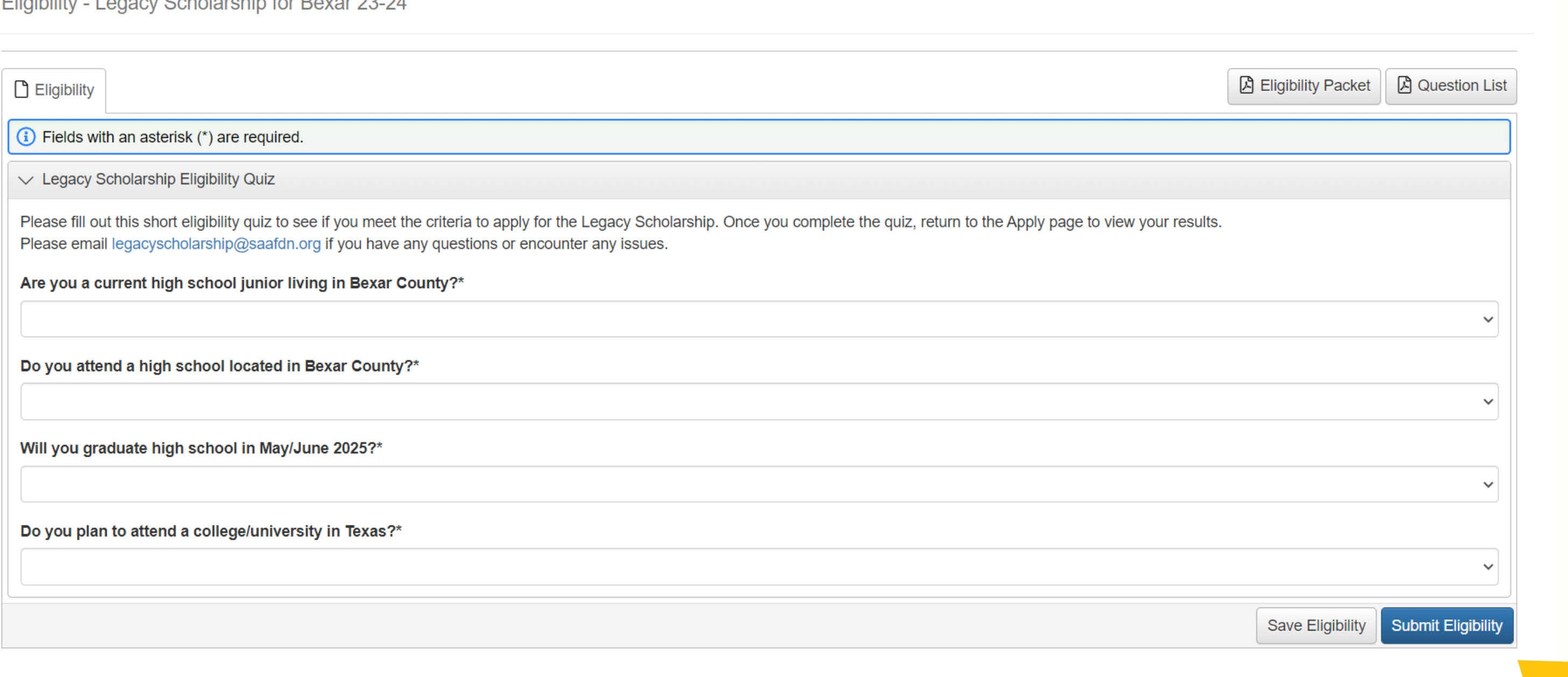

## Once you see that your Eligibility has been submitted, click Continue.

Confirmation

 $\odot$  Your Eligibility has been submitted.

(i) Click 'Continue' to view the Apply page.

Continue

## If you are eligible, click on Apply. No Access Code is needed.

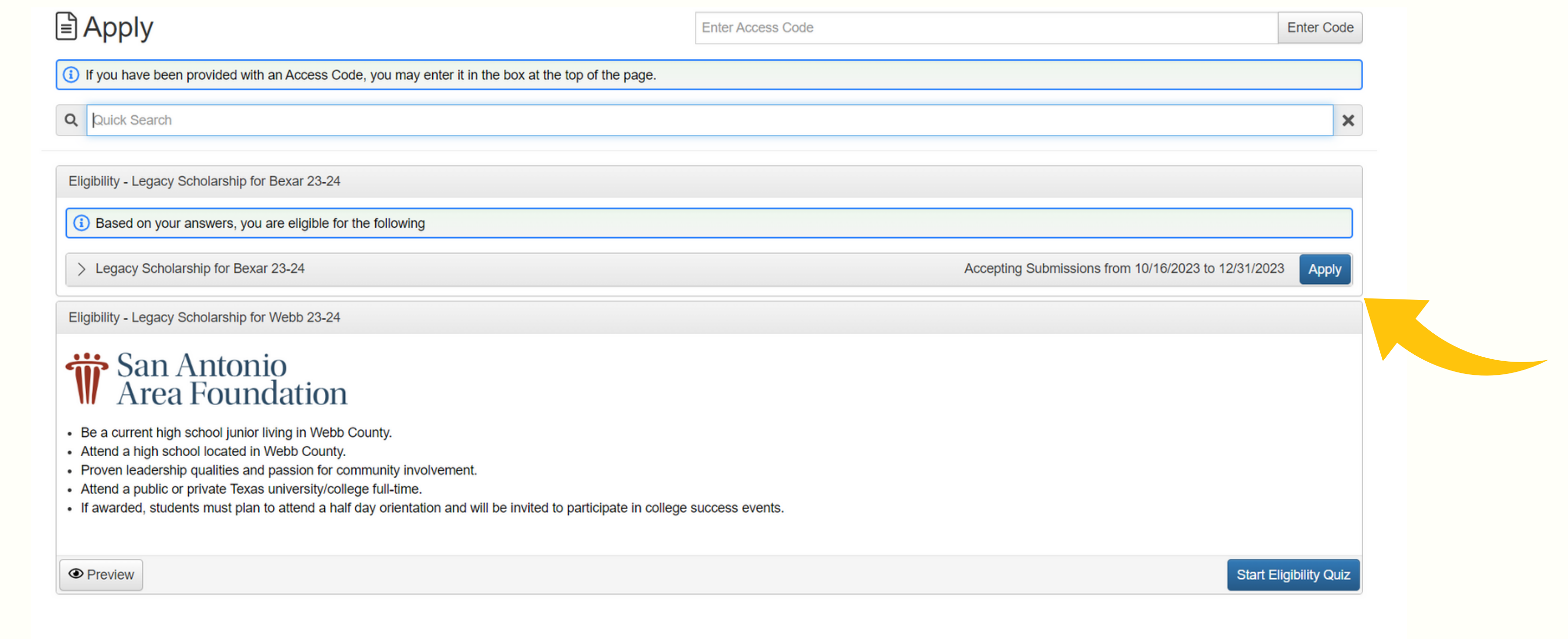

## For additional assistance, please feel free to email us at legacyscholarship@saafdn.org

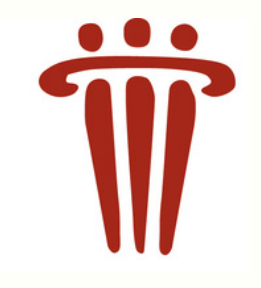